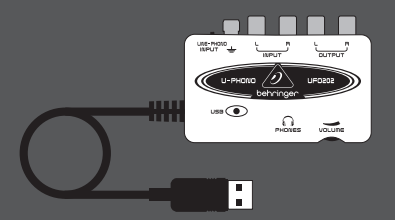

#### Περιληπτικό Εγχειρίδιο

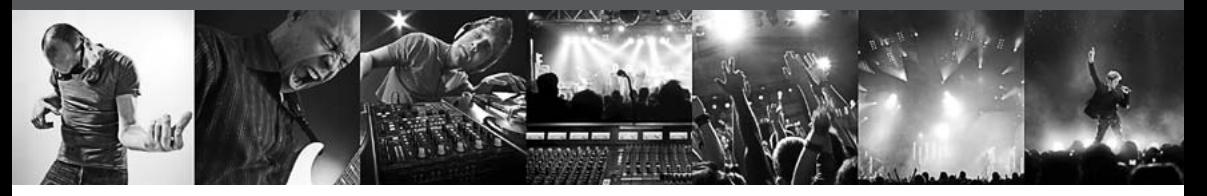

# **U-PHONO UFO202**

Audiophile USB/Audio Interface with Built-in Phono Preamp for Digitalizing Your Tapes and Vinyl Records

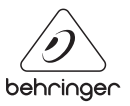

 $G$ R

#### $GR$ **Περιεχομενα**

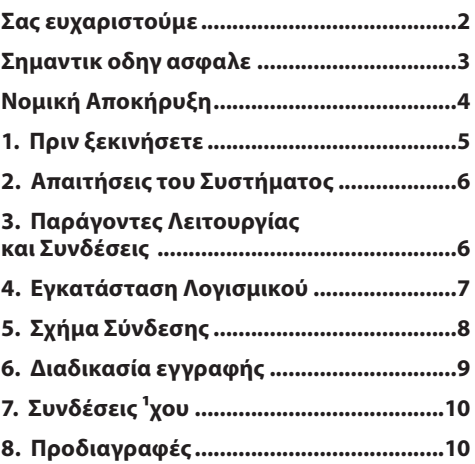

#### **Σας ευχαριστούμε**

Ευχαριστούμε που επιλέξατε τη νέα σύνδεση UFO202 U-PHONO από την BEHRINGER. Μπορείτε τώρα να μεταφέρετε όλα τα αγαπημένα σας άλμπουμ από βινύλια και κασέτες σε ψηφιακά μέσα με τη βοήθεια αυτής της εύκολης στη χρήση συσκευής. ¸χει stereo RCA εισόδους και εξόδους για να επιτρέπει τόσο την παρακολούθηση όσο και την εγγραφή από την πηγή ήχου. Η σύνδεση USB λειτουργεί είτε με PC είτε με υπολογιστές Mac, και άρα δεν χρειάζονται οδηγοί για την εγκατάσταση, ενώ το ρεύμα παρέχεται μέσω του καλωδίου USB. Η ξεχωριστή έξοδος για ακουστικά επιτρέπει την αναπαραγωγή των εγγραφών σας οποιαδήποτε στιγμή, ακόμα και αν δε διαθέτετε ηχεία. ¸χουμε επίσης συμπεριλάβει δωρεάν λογισμικό για να μεταφέρετε και να επεξεργάζεστε μουσική οργανωμένα, ξοδεύοντας λιγότερο χρόνο σε ρυθμίσεις και περισσότερο χρόνο ακούγοντας τα αγαπημένα σας τραγούδια.

# <span id="page-2-0"></span>**Σημαντικ οδηγ ασφαλε**

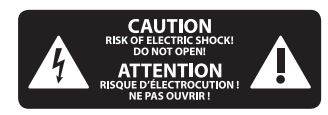

#### **Προειδοπο** Το σύμβολο αυτό σας προειδοποιεί, όπου

εμφανίζεται, για την ύπαρξη μη μονωμένων ρευματοφόρων καλωδίων επικίνδυνης τάσης στο εσωτερικό του περιβλήματος, η οποία εγκυμονεί κίνδυνο ηλεκτροπληξίας.

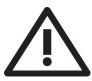

#### **Προειδοπο** Το σύμβολο αυτό σας

προειδοποιεί, όπου

εμφανίζεται, για τις σημαντικότερες οδηγίες χειρισμού και συντήρησης στα συνοδευτικά έντυπα της συσκευής. Παρακαλούμε να διαβάσετε το εγχειρίδιο οδηγιών χρήσης.

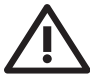

#### **Προειδοπο**

Για να περιοριστεί ο κίνδυνος ηλεκτροπληξίας,

δεν επιτρέπεται η αφαίρεση του επάνω καλύμματος (ή του πίσω τοιχώματος) της συσκευής. Στο εσωτερικό δεν

υπάρχουν εξαρτήματα που μπορούν να επισκευαστούν από το χρήστη. Για τις εργασίες επισκευής πρέπει οπωσδήποτε να απευθύνεστε σε εξειδικευμένο προσωπικό.

**Προειδοπο** Για να αποφύγετε τον κίνδυνο πυρκαγιάς ή ηλεκτροπληξίας, αυτή η συσκευή δεν πρέπει να εκτίθεται σε βροχή ή υγρασία. Επίσης η συσκευή δεν πρέπει να έρχεται σε επαφή με νερό που στάζει ή εκτοξεύεται, ενώ επάνω στη συσκευή δεν επιτρέπεται να τοποθετούνται αντικείμενα που περιέχουν υγρά, όπως π.χ. βάζα.

#### **Προειδοπο**

**1.** Διαβάστε τις παρούσες οδηγίες.

- **2.** Φυλάξτε τις παρούσες οδηγίες.
- **3.** Προσέξτε όλες τις προειδοποιήσεις.
- **4.** Τηρήστε όλες τις οδηγίες.

**5.** Μην χρησιμοποιείτε αυτή τη συσκευή κοντά σε νερό.

**6.** Για τον καθαρισμό χρησιμοποιήστε μόνο ένα στεγνό πανί.

**7.** Μην τοποθετείτε τη συσκευή κοντά σε πηγές θερμότητας, όπως π.χ. καλοριφέρ, θερμοσυσσωρευτές, σόμπες ή λοιπές συσκευές (ακόμη και ενισχυτές) που παράγουν θερμότητα.

**8.** Χρησιμοποιήστε αποκλειστικά πρόσθετα εξαρτήματα/αξεσουάρ που

**9.** Για τις εργασίες επισκευής πρέπει οπωσδήποτε να απευθύνεστε σε εξειδικευμένο προσωπικό. Σέρβις απαιτείται όταν η μονάδα έχει υποστεί ζημιά, όπως π.χ. ζημιά στο καλώδιο τροφοδοσίας ή το φις, εάν πέσουν υγρά ή ξένα αντικείμενα μέσα στη συσκευή, εάν η μονάδα εκτεθεί σε βροχή ή υγρασία, εάν δεν λειτουργεί σωστά ή πέσει στο έδαφος.

**10.** ¦ςοειδοποιρ – Γι παςοΰσεχ οδθηέεχ σΫςβιχ απεωυΰξοξται απολμειστιλΐ σε εκειδιλεωνΫξο πςοσφπιλή σΫςβιχ. ΅ια ξα αποζΰηετε τοξ λέξδωξο θμελτςοπμθκέαχ, νθξ επιΨειςάσετε ξα πςαηνατοποιάσετε εςηασέεχ σΫςβιχ ποω δεξ πεςιμανβΐξοξται στο εηΨειςέδιο οδθηιρξ Ψςάσθχ, ελτήχ εΐξ διαυΫτετε τιχ αξΐμοηεχ εκειδιλεωνΫξεχ ηξρσειχ.

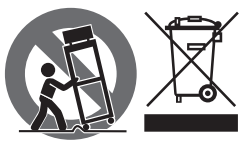

<span id="page-3-0"></span>**ΝΟΜΙΚΉ ΑΠΟΚΉΡΥΞΗ**

ΤΕΧΝΙΚΕΣ ΠΡΟΔΙΑΓΡΑΦΕΣ ΚΑΙ ΕΜΦΑΝΙΣΗ ΥΠΟΚΕΙΝΤΑΙ ΣΕ ΑΛΛΑΓΕΣ ΧΩΡΙΣ ΠΡΟΕΙΔΟΠΟΙΗΣΗ. ΟΙ ΠΛΗΡΟΦΟΡΙΕΣ ΠΟΥ ΠΕΡΙΕΧΟΝΤΑΙ ΕΝ ΤΩ ΠΑΡΟΝΤΙ ΕΙΝΑΙ ΟΡΘΕΣ ΤΗΝ ΠΕΡΙΟΔΟ ΤΗΣ ΕΚΤΥΠΩΣΗΣ. ΟΛΑ ΤΑ ΕΜΠΟΡΙΚΑ ΣΗΜΑΤΑ ΕΙΝΑΙ ΙΔΙΟΚΤΗΣΙΑ ΤΩΝ ΑΝΤΙΣΤΟΙΧΩΝ ΙΔΙΟΚΤΗΤΩΝ ΤΟΥΣ. H MUSIC GROUP ΔΕΝ ΑΠΟΔΕΧΕΤΑΙ ΥΠΕΥΘΥΝΟΤΗΤΑ ΓΙΑ ΟΠΟΙΑΔΗΠΟΤΕ ΑΠΩΛΕΙΑ ΠΟΥ ΜΠΟΡΕΙ ΝΑ ΥΠΟΣΤΕΙ ΟΠΟΙΟΔΗΠΟΤΕ ΠΡΟΣΩΠΟ ΠΟΥ ΒΑΣΙΖΕΤΑΙ, ΕΙΤΕ ΠΛΗΡΩΣ ΕΙΤΕ ΜΕΡΙΚΩΣ, ΣΕ ΟΠΟΙΑΔΗΠΟΤΕ ΠΕΡΙΓΡΑΦΗ, ΦΩΤΟΓΡΑΦΙΑ Η ΔΗΛΩΣΗ ΠΟΥ ΠΕΡΙΕΧΕΤΑΙ ΕΝ ΤΩ ΠΑΡΟΝΤΙ. ΧΡΩΜΑΤΑ ΚΑΙ ΠΡΟΔΙΑΓΡΑΦΕΣ ΜΠΟΡΕΙ ΝΑ ΔΙΑΦΕΡΟΥΝ ΕΛΑΦΡΩΣ ΑΠΟ ΠΡΟΪΟΝ ΣΕ ΠΡΟΪΟΝ. ΤΑ ΠΡΟΪΟΝΤΑ ΤΗΣ MUSIC GROUP ΠΩΛΟΥΝΤΑΙ ΜΟΝΟ ΑΠΟ ΕΞΟΥΣΙΟΔΟΤΗΜΕΝΟΥΣ ΑΝΤΙΠΡΟΣΩΠΟΥΣ. ΔΙΑΝΟΜΕΙΣ ΚΑΙ ΑΝΤΙΠΡΟΣΩΠΟΙ ΔΕΝ ΑΠΟΤΕΛΟΥΝ ΠΡΑΚΤΟΡΕΣ ΤΗΣ MUSIC GROUP ΚΑΙ ΔΕΝ ΕΧΟΥΝ ΑΠΟΛΥΤΩΣ ΚΑΜΙΑ ΔΙΚΑΙΟΔΟΣΙΑ ΝΑ ΔΕΣΜΕΥΣΟΥΝ ΤΗΝ MUSIC GROUP ΜΕ ΟΠΟΙΑΔΗΠΟΤΕ

ΡΗΤΗ Η ΥΠΟΝΟΟΥΜΕΝΗ ΠΡΑΞΗ Η ΑΝΤΙΠΡΟΣΩΠΕΥΣΗ. ΤΟ ΕΓΧΕΙΡΙΔΙΟ ΑΥΤΟ ΠΡΟΣΤΑΤΕΥΕΤΑΙ ΑΠΟ ΠΝΕΥΜΑΤΙΚΑ ΔΙΚΑΙΩΜΑΤΑ. ΚΑΝΕΝΑ ΜΕΡΟΣ ΤΟΥ ΕΓΧΕΙΡΙΔΙΟΥ ΑΥΤΟΥ ΔΕΝ ΜΠΟΡΕΙ ΝΑ ΑΝΑΠΑΡΑΧΘΕΙ Η ΝΑ ΜΕΤΑΔΟΘΕΙ ΜΕ ΟΠΟΙΑΔΗΠΟΤΕ ΜΟΡΦΗ Η ΜΕ ΟΠΟΙΟΔΗΠΟΤΕ ΜΕΣΟ, ΗΛΕΚΤΡΟΝΙΚΟ Η ΜΗΧΑΝΙΚΟ, ΣΥΜΠΕΡΙΛΑΜΒΑΝΟΜΕΝΩΝ ΤΗΣ ΦΩΤΟΤΥΠΙΑΣ ΚΑΙ ΤΗΣ ΕΓΓΡΑΦΗΣ ΟΠΟΙΟΥΔΗΠΟΤΕ ΕΙΔΟΥΣ, ΓΙΑ ΟΠΟΙΟΝΔΗΠΟΤΕ ΣΚΟΠΟ, ΧΩΡΙΣ ΤΗΝ ΡΗΤΗ ΓΡΑΠΤΗ ΑΔΕΙΑ ΤΗΣ MUSIC GROUP IP LTD.

ΟΛΑ ΤΑ ΔΙΚΑΙΩΜΑΤΑ ΚΑΤΟΧΥΡΩΝΟΝΤΑΙ. © 2013 MUSIC Group IP Ltd. Trident Chambers, Wickhams Cay, P.O. Box 146, Road Town, Tortola, Βρετανικές Παρθένοι Νήσοι

# <span id="page-4-0"></span>**1. Πριν ξεκινήσετε**

#### **1.1 Αποστολή εμπορεύματος**

Το UFO202 που έχετε αγοράσει έχει συσκευαστεί προσεκτικά στις εγκαταστάσεις συναρμολόγησης ώστε να εξασφαλιστεί η ασφαλής μεταφορά του. Αν η κατάσταση του κιβωτίου υποδηλώνει ότι μπορεί το περιεχόμενο να έχει υποστεί βλάβη, παρακαλώ επιθεωρήστε αμέσως την συσκευή και ψάξτε για ενδείξεις βλάβης.

- **◊ Ο εξοπλισμός που έχει υποστεί βλάβες δεν πρέπει ΠΟΤΕ να σταλεί απευθείας σε εμάς. Παρακαλώ επικοινωνήστε αμέσως με τον έμπορο από τον οποίο αποκτήσατε την συσκευή όπως επίσης και με τη μεταφορική εταιρεία από την οποία παραλάβατε την συσκευασία. Διαφορετικά, κάθε αίτημα για αντικατάσταση/επισκευή θα θεωρηθεί άκυρα.**
- **◊ Παρακαλώ χρησιμοποιείτε πάντα την αρχική συσκευασία για να αποφύγετε ζημιές εξαιτίας της αποθήκευσης ή της μεταφοράς.**
- **◊ Μην αφήνετε ποτέ παιδιά χωρίς επίβλεψη να παίξουν με τον εξοπλισμό ή την συσκευασία του.**
- **◊ Παρακαλώ πετάξτε όλη την συσκευασία με τρόπο φιλικό προς το περιβάλλον.**

## **1.2 Αρχική λειτουργία**

Παρακαλώ βεβαιωθείτε ότι η συσκευή έχει επαρκή εξαερισμό, και μην τοποθετείτε ποτέ το UFO202 πάνω από έναν ενισχυτή ή κοντά σε καλοριφέρ για να αποφύγετε τον κίνδυνο υπερθέρμανσης.

Η παροχή ρεύματος γίνεται μέσω του καλωδίου σύνδεσης USB, έτσι ώστε να μην χρειάζεται εξωτερική συσκευή παροχής ρεύματος. Παρακαλώ εφαρμόστε όλες τις απαραίτητες προφυλάξεις ασφαλείας.

#### **1.3 Δήλωση προϊόντος online**

Παρακαλούμε να δηλώσετε τη νέα σας συσκευή BEHRINGER όσο το δυνατόν συντομότερα μετά την αγορά της στη διεύθυνση http://behringer.com στο Internet και να διαβάσετε προσεκτικά τους όρους της εγγύησης.

Σε περίπτωση που το προϊόν BEHRINGER που έχετε αγοράσει παρουσιάσει κάποιο ελάττωμα, επιθυμία μας είναι να επισκευαστεί το ταχύτερο δυνατόν. Σας παρακαλούμε να απευθυνθείτε απευθείας στο εξουσιοδοτημένο κατάστημα της BEHRINGER, από το οποίο αγοράσατε τη συσκευή σας. Αν το εξουσιοδοτημένο κατάστημα της BEHRINGER δεν βρίσκεται κοντά, μπορείτε να απευθυνθείτε και απευθείας σε ένα από τα υποκαταστήματά μας. Έναν κατάλογο με τα στοιχεία επικοινωνίας των υποκαταστημάτων της BEHRINGER μπορείτε να βρείτε στην αρχική συσκευασία της συσκευής σας (Global Contact

<span id="page-5-0"></span> $GR$ 

Information/European Contact Information). Αν ο κατάλογος αυτός δεν περιλαμβάνει στοιχεία επικοινωνίας για τη χώρα σας, μπορείτε να απευθυνθείτε στο κοντινότερο σημείο διανομής. Στην περιοχή υποστήριξης της δικτυακής μας τοποθεσίας http://behringer.com θα βρείτε τα αντίστοιχα στοιχεία.

Αν η συσκευή σας έχει εγγραφεί στην εταιρεία μας με την ημερομηνία αγοράς, η διαδικασία στα πλαίσια της εγγύησης απλουστεύεται σημαντικά.

Ευχαριστούμε πολύ για τη συνεργασία σας!

#### **2. Απαιτήσεις του Συστήματος**

**◊ Το UFO202 είναι συμβατό με PC και με Mac. Συνεπώς, δεν χρειάζονται οδηγίες εγκατάστασης ή οδηγοί για την σωστή λειτουργία του UFO202.**

Για να εργαστείτε με το UFO202, ο υπολογιστής σας πρέπει να ικανοποιεί τις ακόλουθες ελάχιστες προϋποθέσεις:

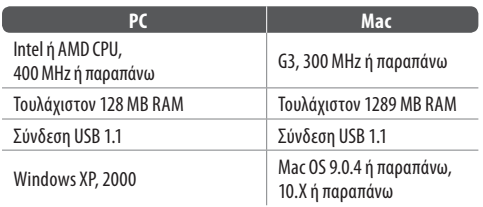

#### **2.1 Σύνδεση Εξοπλισμού**

Χρησιμοποιήστε το καλώδιο σύνδεσης USB που παρέχεται με το UFO202 για να συνδέσετε την συσκευή με τον υπολογιστή σας. Η σύνδεση USB παρέχει επίσης ρεύμα στο UFO202. Μπορείτε να συνδέσετε διάφορες συσκευές και εξοπλισμό στις εισόδους και τις εξόδους.

## **3. Παράγοντες Λειτουργίας και Συνδέσεις**

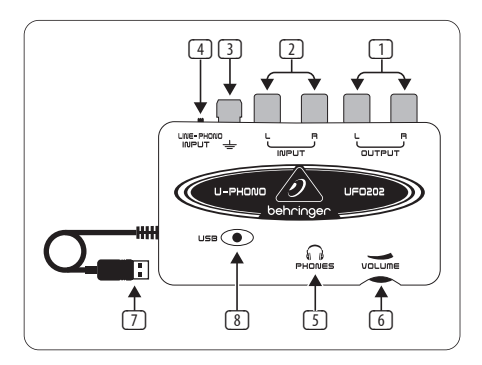

(1) **ΈΞΟΔΟΙ L ΚΑΙ R RCA** – Συνδέστε μία εξωτερική συσκευή παρακολούθησης, όπως ένα ζευγάρι ηχείων παρακολούθησης, στις RCA εισόδους δεξιά και αριστερά (αυτό το βήμα είναι προαιρετικό).

- <span id="page-6-0"></span>(2) **ΕΊΣΟΔΟΙ L ΚΑΙ R RCA** – Συνδέστε την πηγή ήχου (πικάπ, κασετόφωνο, κτλ) στις RCA εισόδους δεξιά και αριστερά.
- (3) **ΣΎΝΔΕΣΗ ΓΕΊΩΣΗΣ** Κάποια πικάπ έχουν ένα ξεχωριστό καλώδιο γείωσης. Σε αυτές τις περιπτώσεις, συνδέστε το καλώδιο στη γείωση για να αποφύγετε τον υπερβολικό θόρυβο και το βουητό.
- (4) **ΔΙΑΚΌΠΤΗΣ LINE/PHONO** Γυρίστε το διακόπτη στη δεξιά κορυφή στο PHONO για μεταφορά από πικάπ. Για όλες τις άλλες πηγές, επιλέξτε LINE.
- **◊ Σημείωση: Οι είσοδοι PHONO υποστηρίζουν μόνο κινούμενες μαγνητικές κεφαλές. Αυτές αποτελούν τον πιο συχνό τύπο, άρα εκτός και αν γνωρίζετε ότι η συσκευή σας χρησιμοποιεί κινούμενη σπειροειδή κεφαλή, υποθέστε ότι το σύστημά σας θα λειτουργήσει.**
- (5) **ΈΞΟΔΟΣ ΑΚΟΥΣΤΙΚΏΝ** Συνδέστε τα ακουστικά στην έξοδο PHONES χρησιμοποιώντας μία μικρή σύνδεση 1/8".
- (6) **ΈΝΤΑΣΗ ΑΚΟΥΣΤΙΚΏΝ** Προσαρμόστε την ένταση τ0
- (7) **ΚΑΛΏΔΙΟ USB CABLE** Συνδέστε το καλώδιο USB σε μία ελεύθερη θύρα USB στον υπολογιστή σας.
- (8) **ΈΝΔΕΙΞΗ ΙΣΧΎΟΣ** Με τη σύνδεση, η ένδειξη ισχύος του UFO θα ανάψει και ο υπολογιστής πρέπει να αναγνωρίσει αυτόματα την σύνδεση.

#### **4. Εγκατάσταση Λογισμικού**

- **•**  Αυτή η συσκευή δεν απαιτεί ειδική εγκατάσταση ή οδηγούς, απλά συνδέστε το σε μία ελεύθερη θύρα USB ή σε ένα PC ή σε έναν υπολογιστή Mac
- **•**  Το UFO202 παρέχεται με μία δωρεάν έκδοση του λογισμικού επεξεργασίας Audacity. Αυτό θα βοηθήσει στο να γίνει η διαδικασία μεταφοράς γρήγορα και εύκολα. Απλά εισάγετε το CD εγκατάστασης στον οδηγό CD-ROM και ακολουθήστε τις οδηγίες. Το CD περιέχει επίσης συνδέσεις VST, οδηγούς ASIO και διάφορα δωρεάν προγράμματα

Ground RCA Ins RCA Outputs Line/Phono ئــــ .<br>Umbunte  $\overline{\bullet}$  $\bigcap_{\text{PHOWES}}$ volume Computer <> Headphone Out

#### **5.1 Σύνδεση πικάπ**

**5. Σχήμα Σύνδεσης**

<span id="page-7-0"></span> $GR$ 

- 1. Για να μεταφέρετε μουσική από ένα πικάπ, μία ειδική διαδικασία preamplification πρέπει να λάβει χώρα για να ενισχυθεί το σήμα χαμηλής έντασης του πικάπ. Για να γίνει αυτό, απλά γυρίστε το διακόπτη LINE/PHONO του UFO202 στα δεξιά (επιλογή PHONO).
- 2. Συνδέστε ένα καλώδιο στέρεο RCA από τις εξόδους του πικάπ στις εισόδους RCA του UFO202. Το πικάπ θα πρέπει επίσης να έχει ένα καλώδιο γείωσης που πρέπει να συνδεθεί με τη γείωση του UFO202.
- 3. Συνδέστε μία συσκευή παρακολούθησης. Μπορείτε να συνδέσετε ηχεία στις εξόδους RCA ή να συνδέσετε ένα ζευγάρι ακουστικά στην έξοδο PHONES.
- 4. Συνδέστε το συνδεδεμένο καλώδιο USB σε μία ελεύθερη θύρα USB του υπολογιστή σας

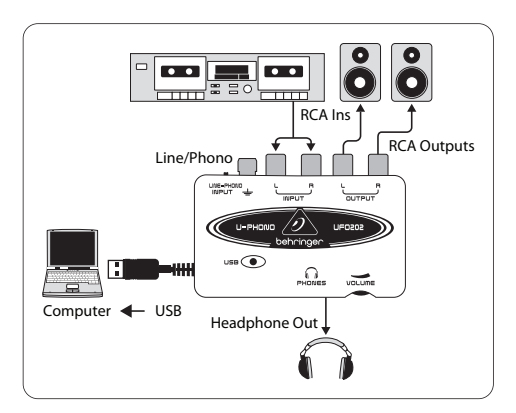

#### **5.2 Σύνδεση κασετόφωνου**

- 1. Γυρίστε το διακόπτη LINE/PHONO του UFO202 στα αριστερά (επιλογή LINE).
- 2. Συνδέστε ένα καλώδιο στέρεο RCA από τις εξόδους του κασετόφωνου στις εισόδους RCA του UFO202.
- <span id="page-8-0"></span>3. Συνδέστε μία συσκευή παρακολούθησης. Μπορείτε να συνδέσετε ηχεία στις εξόδους RCA ή να συνδέσετε ένα ζευγάρι ακουστικά στην έξοδο PHONES.
- 4. Συνδέστε το συνδεδεμένο καλώδιο USB σε μία ελεύθερη θύρα USB του υπολογιστή σας

# **6. Διαδικασία εγγραφής**

- **•**  Μόλις γίνουν οι συνδέσεις και εγκατασταθεί το λογισμικό, είστε σε θέση να ηχογραφήσετε. Βεβαιωθείτε ότι το πρόγραμμά ηχογράφησής σας έχει ρυθμιστεί για να ηχογραφεί από τη θύρα USB. Για απλή ηχογράφηση, αποκοπή και εξαγωγή ήχου, μπορεί να προτιμήσετε την χρήση του Audacity
- **•**  Αν η εγγραφή γίνεται από κασετόφωνο, βεβαιωθείτε ότι η ένταση του κασετόφωνου είναι η μέγιστη
- **•**  Ρυθμίστε την ευαισθησία εισόδου στο πρόγραμμα ηχογράφησης ώστε να πετύχετε τη βέλτιστη ποιότητα ήχου. Πολύ σήμα θα προκαλέσει την παρεμπόδιση της ηχογράφησης, λίγο σήμα θα προκαλέσει αχνό και λεπτό ήχο, οπότε ηχογραφήστε ένα τραγούδι ως δοκιμή για να εξασφαλίσετε την ποιότητα του ήχου. Το πρόγραμμα ηχογράφησης πρέπει να έχει μέτρα που εμφανίζουν τα επίπεδα όπως επίσης και τη ροή ήχου
- **•**  Ρυθμίστε το πρόγραμμα εγγραφής στον υπολογιστή σας στο RECORD, και αφήστε να παίξει η αρχή της κασέτας ή ξεκινήστε αμέσως την εγγραφή
- **•**  Αφήστε να ολοκληρωθεί η μία πλευρά της κασέτας ή του δίσκου. Μόλις σταματήσει η μουσική, πατήστε STOP στο πρόγραμμα εγγραφής
- **•**  Γυρίστε την κασέτα ή το δίσκο από την άλλη πλευρά και επαναλάβετε τη διαδικασία εγγραφής
- **•**  Μόλις και οι δύο πλευρές έχουν ηχογραφηθεί, μπορείτε να επεξεργαστείτε το φάκελο για να αφαιρέσετε τον επιπλέον χρόνο πριν ή μετά την ηχογράφηση. Μπορεί επίσης να κόψετε το ολοκληρωμένο κομμάτι σε μεμονωμένα τραγούδια και να αποθηκεύσετε τα αρχεία ξεχωριστά. Αυτή η διαδικασία διαφέρει λίγο ανάλογα με το πρόγραμμα που χρησιμοποιείτε, οπότε ανατρέξτε στο εγχειρίδιο του λογισμικού για τις διαδικασίες επεξεργασίας
- **•**  Μπορείτε να αναπαράγετε τον στέρεο ήχο που έχει εγγραφεί μέσω των εξόδων UFO202 RCA και της εξόδου PHONES. Μπορεί να επιθυμείτε να εφαρμόσετε equalization ή άλλη διαδικασία αν η εφαρμογή του λογισμικού σας περιλαμβάνει τέτοιον εξοπλισμό
- **•**  Αν σκοπεύετε να αντιγράψετε αυτά τα αρχεία σε CD για χρήση σε στέρεο στο σπίτι ή στο αυτοκίνητο, αποθηκεύστε τον ήχο σε μορφή WAV

# <span id="page-9-0"></span>7. Συνδέσεις <sup>1</sup>χου

Αν και υπάρχουν πολλοί τρόποι να συνδέσετε το UFO202 στο studio ή το live set-up, οι συνδέσεις ήχου που πρόκειται να γίνουν θα είναι περίπου ίδιες σε όλες τις περιπτώσεις:

#### **7.1 Καλώδια**

Παρακαλείστε να χρησιμοποιήσετε τα συνήθη καλώδια RCA για να συνδέσετε το UFO202 σε άλλον εξοπλισμό: Μπορείτε επίσης να χρησιμοποιήσετε έναν προσαρμογέα καλωδίου 1/4":

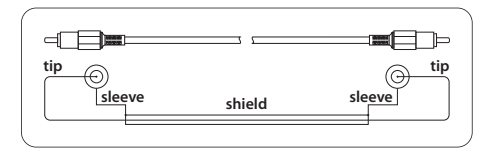

You can also use a ¼" adapter cable:

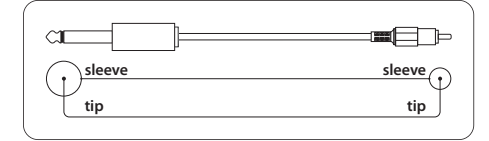

#### **7.2 Σύνδεση ακουστικών**

Το UFO202 παρέχεται με μία υποδοχή για ακουστικά. Εδώ, μπορείτε να συνδέσετε οποιοδήποτε τυπικό ζευγάρι ακουστικών stereo με μία σύνδεση 1/8" TRS.

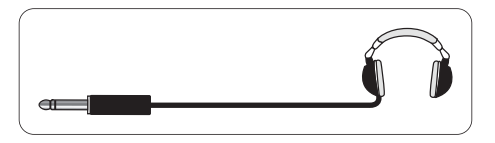

# **8. Προδιαγραφές**

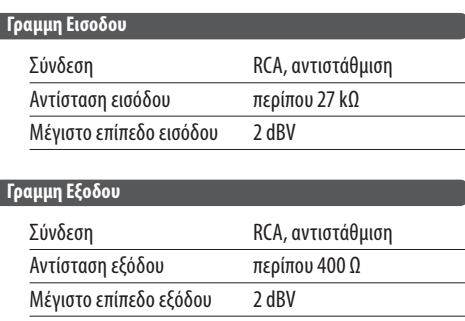

#### **11** U-PHONO UFO202 Περιληπτικό Εγχειρίδιο

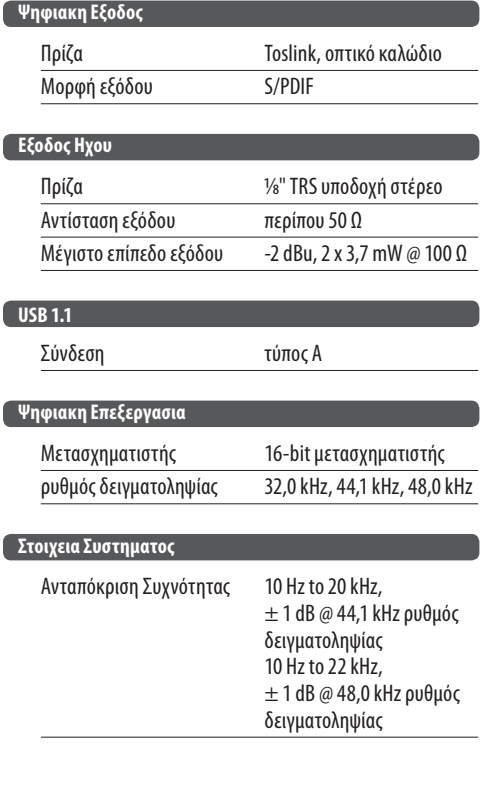

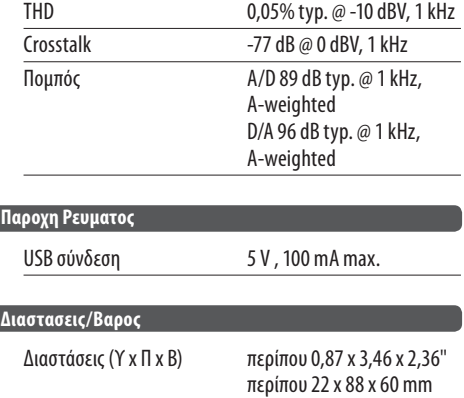

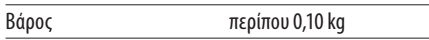

Η BEHRINGER εξασφαλίζει πάντα υψηλά πρότυπα ποιότητας. Οποιεσδήποτε τροποποιήσεις που μπορεί να είναι απαραίτητες θα γίνονται χωρίς προειδοποίηση. Οι προδιαγραφές και η εμφάνιση του εξοπλισμού μπορούν άρα να διαφέρουν από τα στοιχεία ή τις εικόνες που παραθέτονται.

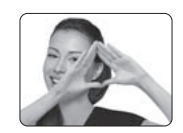

We Hear You

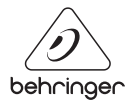

behringer.com